- Type your message (there is a 500-character limit per message). 6. To add custom responses, click on **Show Customer** Response Fields.
- 7. Type the custom responses you would like me to
- choose from
- 8. Click on Send Message.
- 9. Write down Message Status Number and use it later to confirm that I received your message and to retrieve any replies I may have for you.

## To Send Messages via Internet Email:

Simply use your Internet email to address a message to my SkyTel Pager Number (PIN) or Personal Access Number (add "@skytel.com" — for example: 8885551212@skytel.com). There is a 500-character limit per message.

#### To Send Messages via Text Messaging Software: To send messages using your modem-equipped

computer, use SkyTel QuickAccess™ or SkyTel Access® text messaging software. A free copy of the software can be downloaded from the Customer Service area at www.skytel.com.

### Checking Message Status and Retrieving Replies

#### By Telephone:

1. Dial my Personal Access Number

OR Dial 1-800-SKYTEL-2 (1-800-759-8352), enter my SkyTel Pager Number (PIN), then press #

2. Press 6 to check the status of the message vou sent.

3. Enter the confirmation number and press # . You will be notified of the date and time the message was delivered and any replies to the message.

# Via www.skytel.com:

- Log on to www.skytel.com.
- 2. Click on Send a Message.
- 3. Click on Check Messaging Status.
- Type in my SkyTel Pager Number (PIN).
- Type in Message Status Number.
- 6. Click on Check. The message status information, including the date and time the message was delivered and any replies to the message, will be displayed.

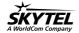

© 2000 SkyTel Corp. SkyTel®, SkyTalk®, SkyTel QuickAccess™ and SkyTel Access® are trademarks of SkyTel Corp. SkyTel is a WorldCom company.

800287P 12/00

SK0-C-248

# How to Send Me SkyTel Messages and Get Replies

| My SkyTel Pager Number (PIN) is 10 digits. I have a Personal Access Number that you can dial directly to gain immediate access to my paging functions.                   |
|----------------------------------------------------------------------------------------------------|
| My SkyTel Pager Number (PIN) is 7 digits. You must first dial 1-800-SKYTEL-2, then enter my SkyTel Pager Number (PIN) at the first prompt to access my paging functions. |

| SkyTel  | Pager Number (PIN) |   |
|---------|--------------------|---|
| or Pers | onal Access Numbe  | r |

@skytel.com

C. .l. - - ...!l. - .. N - ...

| Sending Messages by Telephone:  • Dial my Personal Access Number, OR  • Dial 1-800-SKYTEL-2 (1-800-759-8352), enter my SkyTel Pager Number (PIN), then press #.                                       | <ol> <li>Press 3 to send an operator-assisted text message, which will appear directly on my pager.</li> <li>Dictate your message and any custom replies to the operator, who will provide a confirmation number (use it later to confirm that I received your message and to retrieve any replies I may have for you).</li> </ol> | To Send Messages via www.skytel.com:  1. Log on to www.skytel.com.  2. Click Send a Message.  3. Type my SkyTel Pager Number.  4. Type the response address. (continued) |
|----------------------------------------------------------------------------------------------------|----------------------------------------------------------------------------------------------------|----------------------------------------------------------------------------------------------------|
| To Send a Numeric Message:  1. Press 1 to send me a numeric message.                                                                                                    | SkyTel Two-Way Messaging Menu                                                                                                    |                                                                                                    |
| <ol> <li>Enter a number on your telephone's keypad (phone number where I can reach you, daily sales figures, etc.) and press #when you are finished.</li> <li>Press # to send the message.</li> </ol> | Dial Personal Access Number OR Dial 1-800-SKYTEL-2 (1-800-759-8352) Enter SkyTel Pager Number (PIN), press #                                                                                                    | # Send message 2 Review/Change message 3 Send in future 4 Add recipient                                                                                                  |
| <ol> <li>Press 2 for a Confirmation Number (use it later<br/>to confirm that I received your message and to<br/>retrieve any replies I may have for you).</li> </ol>                                  | Main Menu  1 Numeric message Enter number #                                                                                                    | Add recipient     Add sender ID     Mark confidential     Mark urgent priority                                                                                           |
| ☐ To Send a SkyTalk <sup>®</sup> Voice Message (checked box indicates availability):                                                                                                    | 2 Voice message Speak message # Speak message #                                                                                                    | Cancel message                                                                                                    |
| <ol> <li>Press 2 to leave me a voice message.</li> </ol>                                                                                                    | Standard Menu Options                                                                                                    |                                                                                                    |

To Send an Operator-Assisted Text Message

(checked box indicates availability):

2. Record the message and press # when you are finished.

will notify me immediately that I have a voice

Follow the instructions below to send me messages

and receive my replies.

3. Press # to send the message; my pager message.

4. Press 2 for a confirmation number (use it later to confirm that I received your message and to retrieve any replies I may have for you).

8 1 System help 8 2 Increase volume 8 3 Decrease volume

8 O Other menu options

8 5 Detailed description of current menu 8 8 Disconnect

\* Cancel operation/Return to previous menu

Get confirmation number, check message status

■Message sent

Sending Messages using the SkyTel

Website, Email or Software

1 Direct any replies to PIN

2 Receive confirmation number

3 Wait on-line for confirmation and replies

-88 Exit